DHCP [Snooping](https://zhiliao.h3c.com/questions/catesDis/594) **[夏威](https://zhiliao.h3c.com/User/other/23390)** 2018-11-25 发表

# 组网及说明

## **1 配置需求或说明**

#### **1.1 适用产品系列**

本案例适用于如S3100V2-26TP-SI、S3100V2-26TP-EI、S3600V2-28TP-EI、S3600V2-28TP-SI 、S3110-26TP-PWR等S3100V2、S3600V2、S3110系列的交换机。

#### **1.2 配置需求**

SwitchB通过以太网端口GigabitEthernet1/0/1连接到合法DHCP服务器,通过以太网端口GigabitEthe rnet1/0/3连接到非法DHCP服务器,通过GigabitEthernet1/0/2连接到DHCP客户端。

**2 组网图**

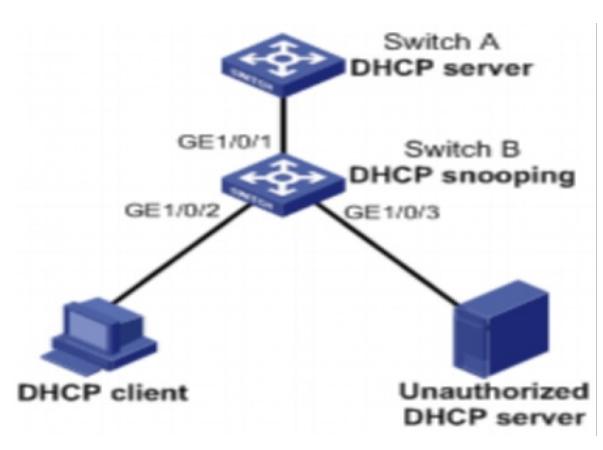

#### 配置步骤

**3 配置步骤**

#### **3.1开启DHCP Snooping**

1)导航栏:网络àDHCPàDHCP Snooping 点击"启动"

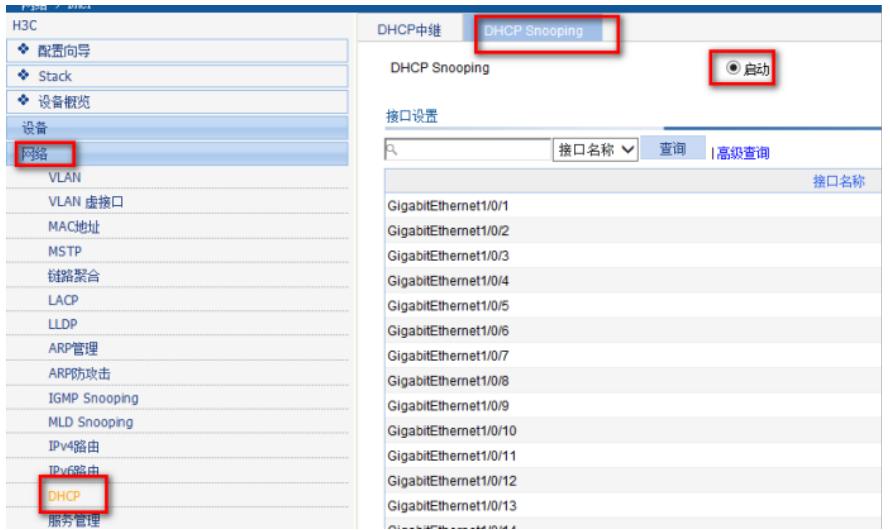

2)把接DHCP 服务器的接口(GigabitEthernet1/0/1)设置为信任端口其他端口设置为非信任端口

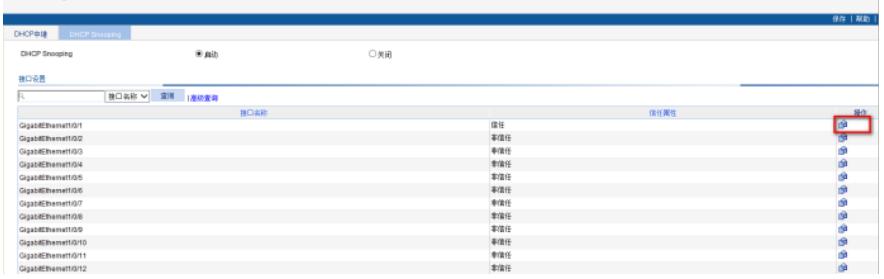

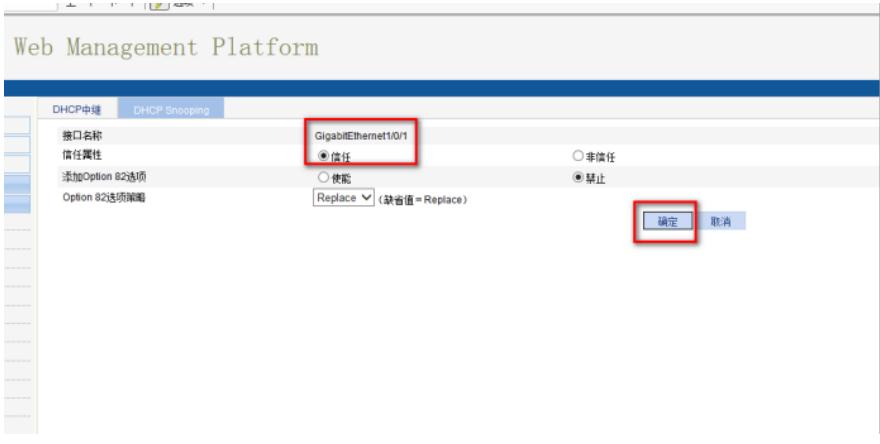

## 3)保存配置信息

### **3.2验证配置**

配置完成后,DHCP客户端只能从合法DHCP服务器获取IP地址和其它配置信息,非法DHCP服务器无 法为DHCP客户端分配IP地址和其他配置信息。

配置关键点